## **TeamViewer Download and Setup**

1. Download one of the two Teamviewer downloads based on Help Desk technician suggestion (usually this is the 'Quick Support Version').

2. Below is where you will find the Teamviewer version downloaded in step 1 above based on what web browser you are using:

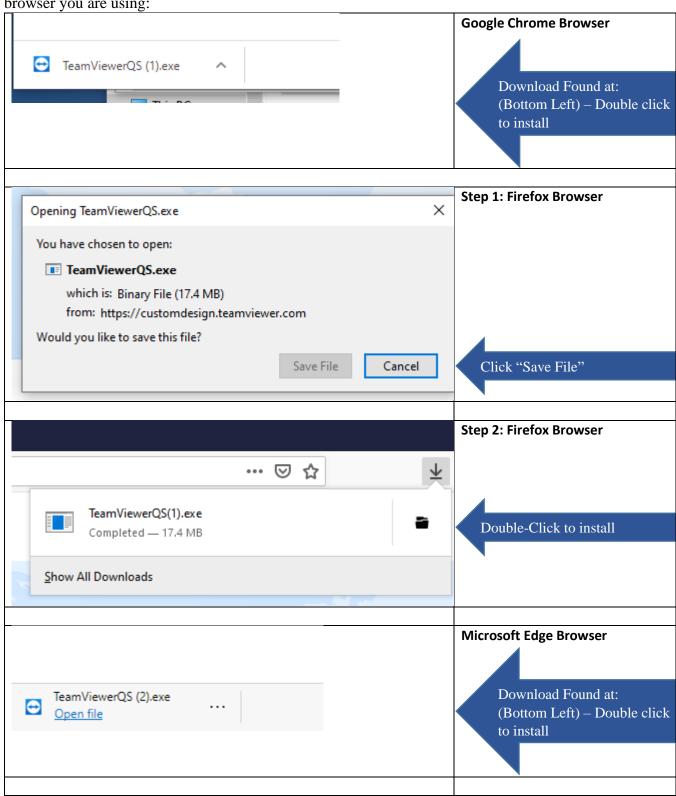

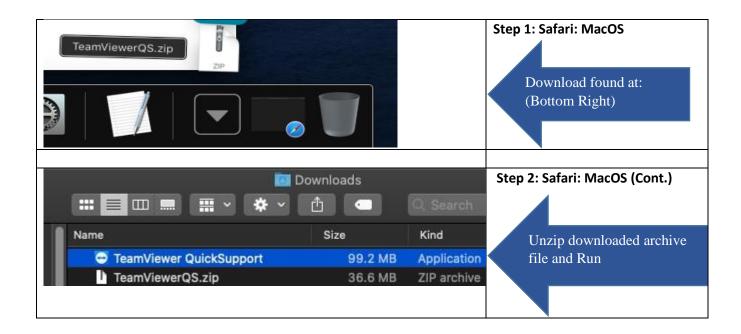

3. This is what you will see once installation is run:

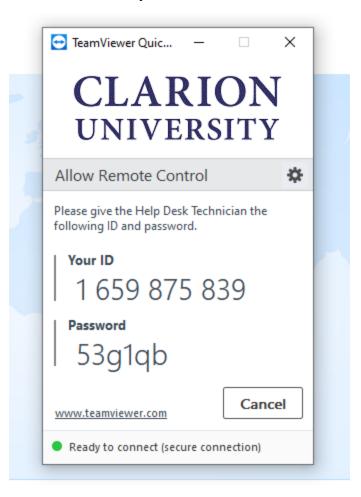

You will give the Help Desk technician when asked "Your ID" number.

\*\*\* Password is NOT needed